Santiago, 4 de junio de 2018.

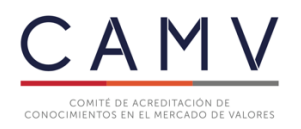

**REF: APERTURA DE POSTULACIONES CAMV**

## **INSTRUCTIVO Nº 1**

**A: Corredores de Bolsa, Agentes de Valores, Administradoras Generales de Fondos, Agentes Comercializadores de Cuotas de Fondos y Administradoras de Carteras inscritas en el Registro de Administradores de Carteras, que lleva la Comisión para el Mercado Financiero (CMF).**

En virtud de la entrada en vigencia de la Norma de Carácter General Nº 412, emitida con fecha 6 de septiembre de 2016, por la Superintendencia de Valores y Seguros (hoy Comisión para el Mercado Financiero) y en conformidad con los artículos 36 y siguientes del "Reglamento para la Acreditación de Conocimientos en el Mercado de Valores", la Secretaría del Comité de Acreditación (CAMV), en uso de sus facultades ha estimado necesario instruir respecto al proceso de inscripción de postulación para la rendición del examen de conocimiento.

El proceso de postulación podrá hacerse preferentemente de manera online o en su defecto de forma presencial.

La postulación online, será mediante el ingreso de los antecedentes en la plataforma web de CAMV: [www.camvchile.cl](http://www.camvchile.cl/) , componiéndose de tres etapas: postulación, pago y agendar examen.

## 1. **Postulación online**

1.1. Para inscribirse en la página web, el postulante deberá hacer click en la parte superior derecha en: "postular".

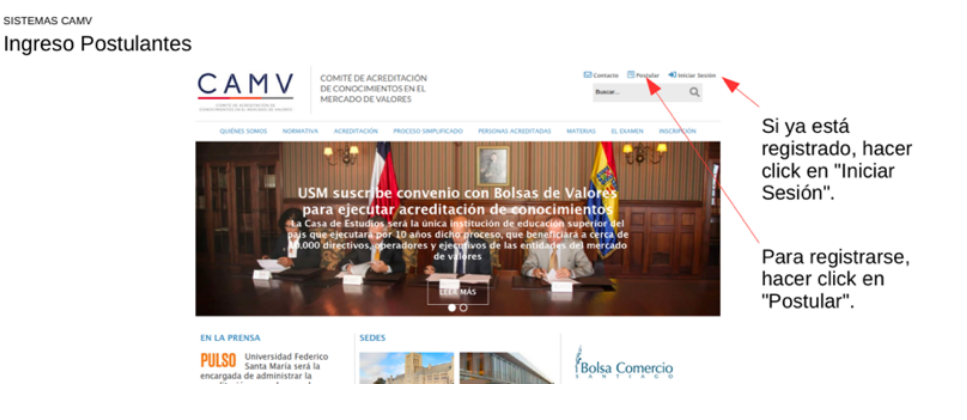

1.2. Luego deberá completar el formulario de solicitud de postulación.

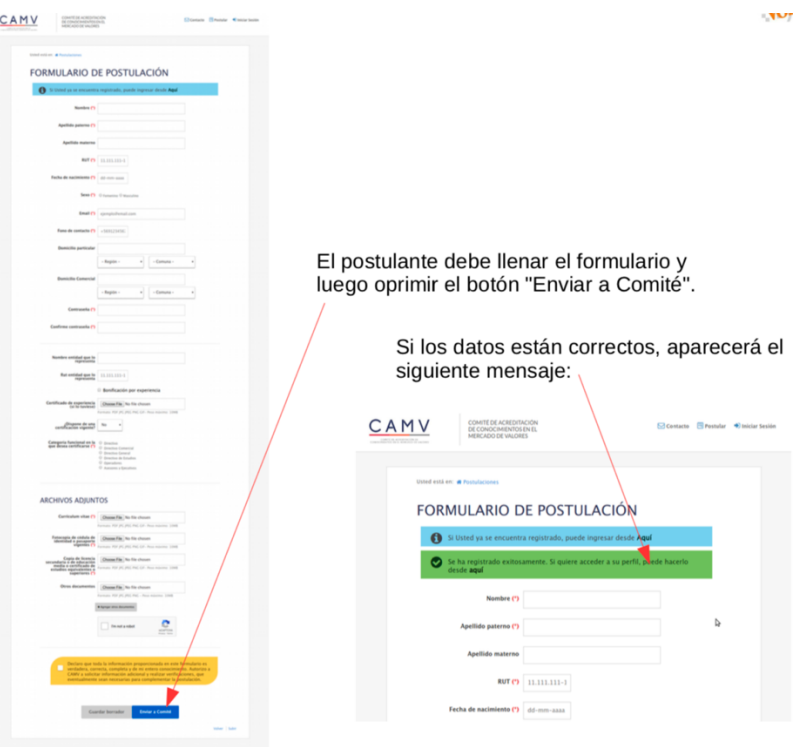

- 1.3. El postulante si lo desea podrá guardar el borrador de su inscripción y completar su postulación un día diferente, accediendo con su RUT y contraseña, para ello deberá hacer click en la parte inferior izquierda en "Guardar borrador".
- 1.4. Inmediatamente ingresado los datos, se enviará un correo electrónico señalando que su cuenta ha sido creada exitosamente y se indicará un link de acceso.

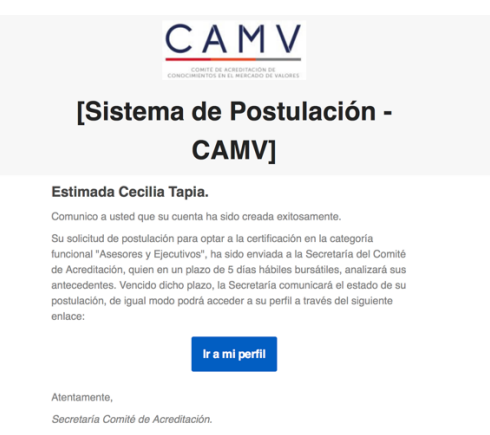

1.5. Para conocer el estado de su postulación podrá hacer click en el link de acceso enviado a su correo, o bien ingresar a la página web y hacer click en la parte superior derecha en: "Iniciar sesión".

1.6. Deberá ingresar RUT y contraseña, en la forma que se indica:

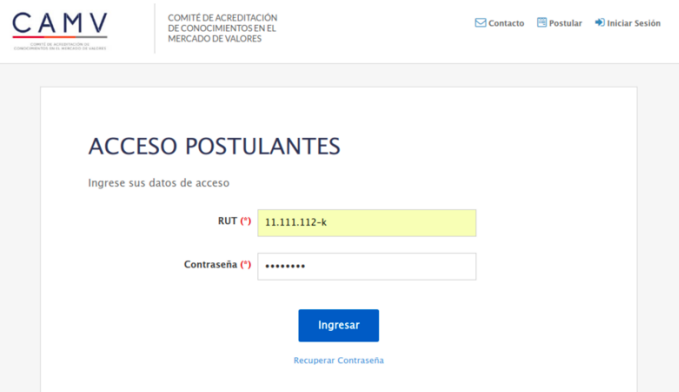

1.7. El postulante tendrá acceso a su perfil, después de haber introducido su RUT y contraseña.

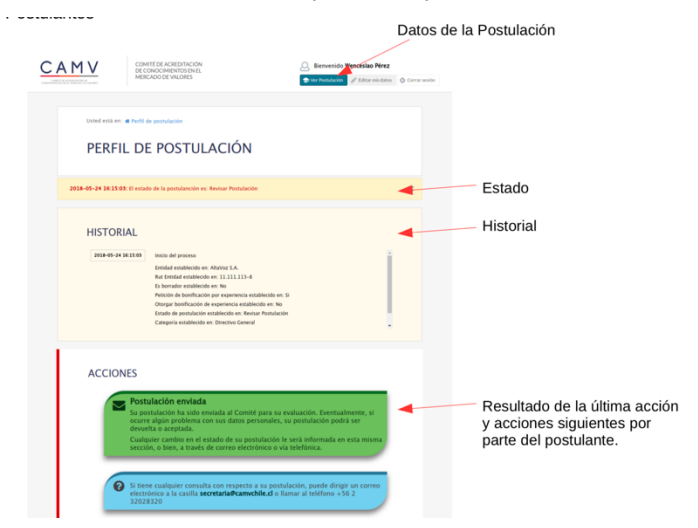

1.8. El postulante tendrá una nueva oportunidad de editar sus datos, haciendo click en la parte superior derecha en la página de su perfil:

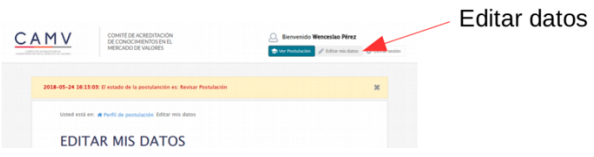

La Secretaría del Comité de Acreditación, dentro de un plazo de cinco días hábiles bursátiles de enviada la solicitud, se comunicará con el postulante para informar la aceptación o rechazo de su solicitud a través de correo electrónico.

Si la respuesta por parte del Comité de Acreditación es favorable, se inicia la segunda etapa de la postulación: "el pago". Para ello, el postulante deberá ingresar con su usuario y contraseña en la plataforma web de CAMV. Si no efectúa el pago de la manera anteriormente señalada, no podrá rendir el examen, debiendo realizar la postulación nuevamente.

## **2. El pago.**

- 2.1. Deberá ingresar a la página [www.camvchile.cl,](http://www.camvchile.cl/) hacer click en la parte superior derecha en "Iniciar Sesión", e introducir usuario y contraseña.
- 2.2. En su perfil se abrirá la opción de realizar el pago, para ello deberá seleccionar la forma de pago: i) orden de compra; ii) déposito bancario; iii) transferencia electrónica y iv) webpay (próximamente).
- 2.3. En las tres primeras opciones indicadas deberá adjuntar la orden de compra o el comprobante de depósito o transferencia.

Completado el pago, el postulante pasará a la tercera etapa de postulación: "agendar examen".

## **3. Agendar examen.**

- 3.1. EL postulante deberá ingresar a la página [www.camvchile.cl,](http://www.camvchile.cl/) hacer click en la parte superior derecha en "Iniciar Sesión", e introducir usuario y contraseña.
- 3.2. El postulante podrá seleccionar una fecha dentro del calendario, en la cual contará con diferentes alternativas para la rendición del examen, seleccionando fecha y lugar.

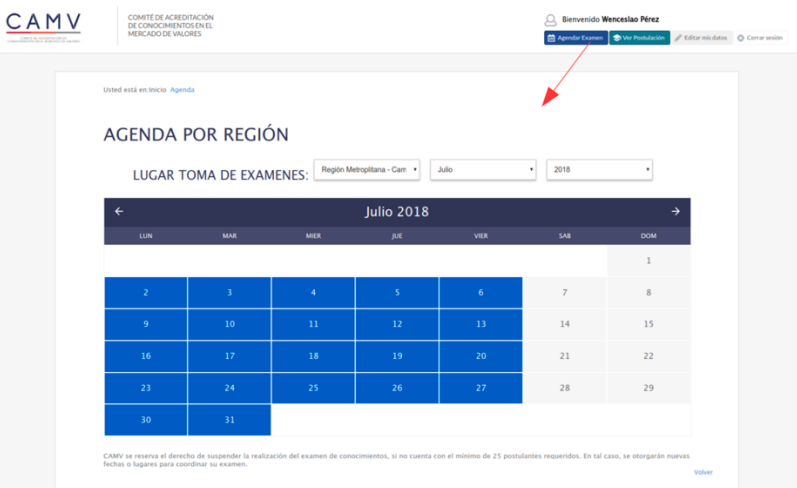

3.3. Seleccionado el lugar, mes, día y año en el calendario, se abrirá una nueva ventana en la cual se podrá seleccionar el horario para rendir el examen.

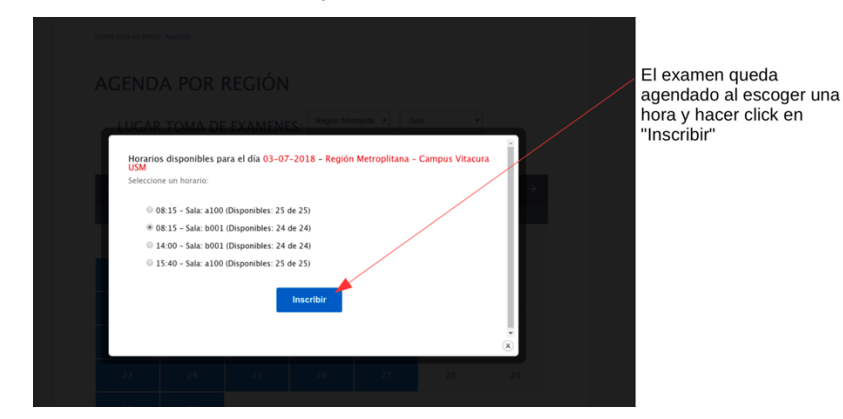

3.4. Elegido el horario, deberá hacer click en "inscribir".

3.5. Para los exámenes en regiones, las horas estarán supeditadas a un quórum mínimo de postulantes por día, a excepción de Concepción y Valparaíso que no se exigirá un número específico de postulantes.

Completada las tres etapas, la postulación se encontrará en el perfil del postulante y obtendrá la información necesaria para el día del examen.

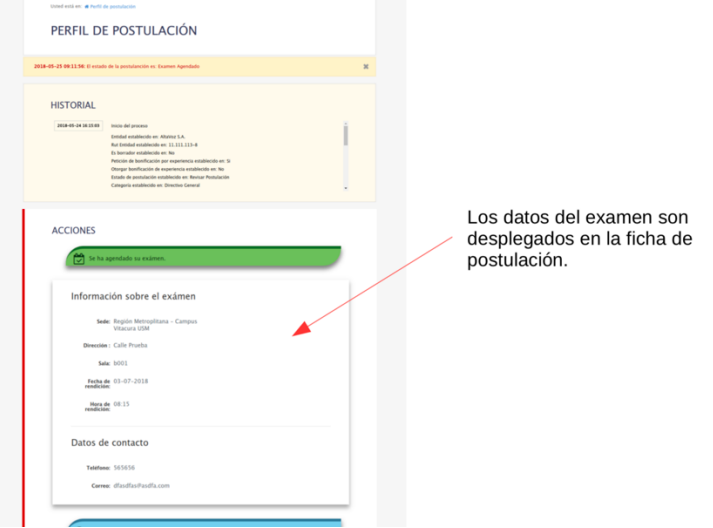

La Secretaría del Comité de Acreditación, ubicada en Av. Santa María 6400, oficina D104, comuna de Vitacura, Santiago, recepcionará las postulaciones que se efectúen de manera presencial los días lunes desde las 08:00 horas, hasta las 13:00 horas y el día jueves desde las 14:00 horas, a las 17:00 horas.

A contar del día 5 de junio, la Secretaría del Comité de Acreditación admitirá las postulaciones.

Sin otro particular, atentamente.

 $\sqrt{20n}$  $\overline{\phantom{a}}$ **Tamara Sotomayor T.** Secretaria General

Comité de Acreditación de Conocimientos en el Mercado de Valores